#### $Z \times$ INTERFACE "C"

# (COMMODORE 1541, CENTRONICS, RS232)

# (KEMPSTON JOYSTICK)

# $( V 1.2)$

# A ZX INTERFACE "C"

- fő funkciói:
	- COMMODORE soros busz vezérlése
		- Lehetővé teszi a szokásos COMMODORE perifériák (COMMODORE 1541 DISC, MPS-801 nvomtat6 stb.) meghajtását
	- CENTRONICS nyomtató vezérlése
	- RS232 perifériák vezérlése (I/O)
	- KEMPSTON joystick csatlakozási lehetőség
	- $-$  COPY screen (M=1:1, M=1:2, szinhelyes COPY)
	- Auto-run (Az INTERFACE 1-hez hasonló müködésü. Ha bekapcsolás vagy NEW után RUN parancsot adunk, akkor az interface betölti a 8-as COMMODORE 1541-es disc-ről a RUN nevü programot)
	- NMI gomb (COPY screen es SAVE funkció)
	- $-$  RESET  $qomb$
	- Szubrutin hivás hook kódok segitségével

# A ZX INTERFACE "C" felépitése

interface a ZX  $Az$ SPECTRUM-ra közvetlenül rácsatlakoztatható, külön tápegységet nem igényel. A perifériák a dobozon elhelyezett csatlakozó aljzatokba dugaszolhatók.

> Az INTERFACE "C" programozása (Uj SPECTRUM-BASIC utasitások)

uj utasitásokat EPROM-ba beégetett program  $Az$ hajtja végre ugy, hogy időlegesen a SPECTRUM-BASIC ROM helyére lapozódik. Az első belapozódás alkalmával  $\overline{a}$ program (a ZX INTERFACE 1-hez hasonlóan) a "Microdrive maps" területen 58 byte-os saját rendszerváltozó területet hoz létre. A belapozódást az interface-en lévő LED felgyulladása jelzi. FORMAT "t"; baud

 $"h"$ 

Baud rate beallitas RS232-höz. baud= 50, 110, 300, 600, 1200, 2400, 4800, 9600 és 19200 (bekapcsoláskor baud=1200) "t" - text csatorna  $0 - 31$ kontroll kódok (a 13-as CR kivételével) nem mennek át. 32-127 (ASC II kódok) átmennek, 128-164 (grafikus karakterek) nem menmek át, helyettük ? jel jelenik meg. 165-255 (token-ek) kifejti ASC II szövegre.  $\mathbb{R}^d$ "b" - byte csatorna tetszőleges adat byte korlátozás nélkül kiküldhető (pl. nyomtató vezérlő karakterek). OPEN #log;"t";dev;sa;"string"

 $"b"$ 

Csatorna megnyitás log - logikai periferia szám (streem number)  $(2.15)$ "t" - text csatorna "b" - byte csatorna dev - eszköz száma (device number)  $\mathcal{D}$ **RS232** 3 **CENTRONICS**  $\overline{4}$ COMMODORE soros nyomtató 5. COMMODORE soros nyomtató 6. COMMODORE soros  $\overline{z}$ COMMODORE soros  $\mathbf{R}$ COMMODORE 1541 disc 9.1 COMMODORE 1541 disc 10 COMMODORE 1541 disc COMMODORE 1541 disc  $11$ sa - másodlagos cim (secondary address) COMMODORE perifériák használják MPS 801 nyomtatonál sa=0 GRAPHIC MODE code 6 sorok közötti soremelés beáll. 7 BUSINESS MODE code 8 grafikus üzemmöd 10 reset printer COMMODORE 1541 disc-nél sa= 1..15 csatorna sorszáma (15 command csatorna) "string" - command text (lásd COMMODORE 1541 kézikönyvet) (sa és "string" opcionális) (Nyomtatóra vonatkozó OPEN-nél a "string" kimegy a nyomtatóra byte-os formában. Igy a nyomtató nagyon könnyen beállitható.) Néhány példa: Nyomtató periféria megnyitása és beállitása: OPEN #3; "t"; 2; 0; CHR\$ (27) +"0" COMMAND csatorna megnyitása és lemez formatálás: OPEN #15; "t"; 8; 15; "N: NEV, ID" A COMMAND csatorna megnyitása után egyszerű PRINT utasitással is adhatunk parancsokat. Pl. file törlés: PRINT #15; "S:delfile1, delfile2" file átnevezés: PRINT #15; "R:uj név=régi név" User file megnyitasa irásra: OPEN #4; "t"; 8; 4; "File név, U, W" CLOSE #1 og Csatorna lezárás log - logikai periféria szám (3..15) LINE \*dev; type; size COPY screen paraméterek beállitása  $dev - eszköz száma (2...5)$ type - nyomtató tipusa (1.5)  $1 -$  EPSON  $1$ (FX 80, BROTHER M1009 stb.)  $2 -$  EPSON  $2$ (EPSON MX 80, RX 80 stb.)  $3 - SEIKOSHA$  1 (GP 80, GP 100, MPS 801 stb.) 4 - SEIKOSHA 2

 $(6P - 250 s + b)$ 5 - MODEL 1526/MPS 802 size - a nyomtatott screen mérete  $1 - M = 1:1$  normál  $2 - M = 2:1$  normál nagyitott  $3 - M = 2:1$  szinhelyes COPY (bekapcsoláskor LINE \*3;1:1) File kezelés COMMODORE 1541-es tipusu disc-en: SAVE \*dev; "string" -LINE n SCREEN \$ CODE start, length  $DATA \times ()$ vagy  $DATA \times S()$ Frogram tárolás disc-re. A SAVE \*8: helyett használható a \ is! Pl. \"string" LOAD \*dev: "string" -SCREEN \$ CODE start, length DATA  $x()$ vagy DATA x\$() Frogram betöltés disc-ről. A LOAD \*8; helyett használható a / is! Pl. /"string" VERIFY \*dev; "string" -SCREEN \$ CODE start, length DATA x() vagy DATA x\$() A disc-re irt program ellenőrzése. MERGE \*dev: "string" BASIC program MERGE-elése. CAT dev: "string" Katalógus készítés képernyőre. CAT #log; dev; "string" Katalógus készités tetszőleges logikai perifériára. (Az adott logikai perifériát az utasitás előtt meg kell nyitni!)  $dev - eszköz szám (8..11)$ log - logikai periféria szám (2..15) INKEY\$ #log Karakter beolvasás perifériáról (RS232 : pl. egy másik interface-bol vagy INTERFACE 1-b61; COMMODORE 1541-en megnyitott file-b61) INPUT #log;p1;p2,... Adatbeolvasás perifériáról (RS232 : pl. egy másik interface-b61 vagy INTERFACE 1-b61; COMMODORE 1541-en megnyitott file-ból. A p1, p2 stb. változókat pontosvesszővel kell elválasztani egymástól!) String beolvasáskor az INPUT a " karakterre azt hiszi hogy a stringnek vége van. Ezt a problémát az alábbi módon kerülhetjük el INPUT #5; LINE c\$ Az adatbeolvasás végjele ENTER (13-as kód). Ha a disc-re int adatokat ujból be akanjuk olvasni, akkor  $\overline{a}$ disc-re iráskor a kiirandó adatokat ? karakterrel válasszuk el egymástól. Pl. PRINT #6;a\$'x'b\$ CLS # Törli a képernyőt és elvégzi az alábbi beállitásokat: INK - 0; PAPER - 7; BORDER - 7; INVERSE - 0; BRIGHT -  $\varnothing$ ; OVER -  $\varnothing$ ; FLASH -  $\varnothing$ CLEAR # A Ø. 3-as logikai csatornákat alaphelyzetbe hozza, a

4..15-ös logikai csatornákat lezárja (CLOSE-t csinál).  $\omega$ Kiiria a floppy státuszát.

 $@$ "string"

Egyenértékü a 15-ös floppy command csatorna megnyitásával és a string command csatornára való kiirásával. Pl.  $@ "I"$  inicializalja a floppy-t.  $RIN$   $#$ 

Betölt és elindit egy magnós COPY (FM3) programot.

A COMMODORE eszközök használatakor az eszköz státuszát a 23735-8s cimen lévő státusz (ST) byte jelzi. (A byte tartalmát pl. a LET ST=PEEK 23735 olvashatjuk ki, illetve vízsgálhatjuk.) Az ST byte bitjeinek jelentése:

7. bit 1, ha az eszköz nincs jelen

6. bit 1, ha a file-nak olvasáskor vége van

1. bit 1, ha olvasási hiba van

0. bit 1, ha irási hiba van.

INPUT# illetve INKEY\$#  $(Az)$ utasitással történő beolvasás után célszerű megvizsgálni az ST tartalmát, mert igy a hibák lekezelhetők és a file vége is időben  $4$ rzékelhető.)

### A ZX Interface "C" bekapcsolása, müködése

Az interface csak a ZX SPECTRUM kikapcsolt állapotában csatlakoztaható a számitógépre! (Ha az interface-t feszültség alatt próbáljuk csatlakoztatni, akkor tönkre tehetjük az interface-t és a számitógépet is.)

#### **Bekancsolás**

Bekapcsolási sorrend:

- kapcsoljuk ki a számitógépet.
- ütközésig toljuk a SPECTRUM élcsatlakozójára az interface-t,
- a használni kivánt perifériákat csatlakoztassuk az interface-hez,
- kapcsoljuk be a perifériákat.
- kapcsoljuk be a számitógépet.

(A bekapcsolási sorrend felcserélése - különösen  $\mathbf{a}$ COMMODORE perifériáknál - inicializálási problémát  $okozhat.)$ 

Bekapcsolás után az interface-en lévő LED-nek nem  $k$ ell tápfeszültség nem világitania, ugyanis ez  $\mathbf{a}$ megjelenését, hanem az interface belapozott állapotát jelzi. (A belapozódás az interface rendszerváltozóinak létrehozását jelenti.)

Az interface tehát bekapcsolás után nincs belapozott Allapotban! (Ekkor tetszőleges program betölthető, méa a REM-ben lévő gépikódos programok is jól müködnek.) Belapozás csak a SPECTRUM BASIC szempontjából hibás

utasitás hatására jön létre (ilyenek pl. az uj BASIC utasitások is).

Nyomtatás

Ha a belapozás még nem történt meg, akkor a COPY  $\phi$  or LPRINT utasitás hatástalan. (Nincs ZX nyomtató.) ZX PRINTER-szerü nyomtatás

Az interface lehetővé teszi, hogy az LPRINT utasitás segitségével a PRINTER BUFFER tartalmát  $\mathbf{a}$ ZX. PRINTER-hez hasonló formában nyomtassuk ki. A szükséges beállítások:

- LINE \* utasitással állítsuk be a nyomtató perifériat.
- ha kiadtunk OPEN #3 utasitást, akkor  $azt$ CLOSE #3 utasitással záriuk le.

Nyomtatás a nyomtató saját karaktereivel A szükséges beállitások:

- OPEN #n utasitással nyissuk meg  $\mathbf{a}$ nyomtató perifériat,
	- PRINT #n -el nyomtassunk (OPEN #3 esetén az LPRINT is használható)

NMI (Nem Maszkolható Interrupt) Az NMI gomb lehetővé teszi, hogy a programok futását bårmelyik időpillanatban felfüggesszük és

- a képernyőn lévő képet M=1:1 vagy M=1:2 méretben kinyomtassuk, vagy
- a futó programot floppy-n eltároljuk.

Az NMI gomb megnyomása után a program futása látszólag interface ekkor azonban a végrehajtandó medáll. Az funkciót kijelölő gomb leütésére várakozik. A gombok jelentése:

Visszatérés a futó programba **ENTER** 

 $\frac{m+n}{2}$  néven a A RAM memória teljes tartalmát  $\mathbf{u} \in \mathbf{u}$ floppy-ra irja. (Ha a lemezen már volt nevü program, akkor azt felülirja.) Ez a file későbbiek során tetszőleges névre  $a -$ Atnevezhető és egy közönséges LOAD \*n; "név" betölthető. Betöltés utasitással után  $\mathbf{a}$ program futása ott folytatódik, ahol  $\mathbf{a}$ kivitel pillanatában volt.

A BASIC rendszert (a #1313 MAIN G-től) ujrainditja. (Lefagyott programból lehet igy kikilépni, ha a rendszerváltozók még épek.) Végrehajt egy EI Z80-as utasitást.

Némely program nem az IM1, hanem az  $IM2$ megszakitási módban dolgozik. Ez a beállitás a 280 processzorból nem olvasható ki, igy az NMI Ø mentéssel nem irható ki a floppy-ra. Az ilyen IM2-es beallitasban müködő programok ezért betöltés után nem müködnek normálisan. Ha ekkor megnyomjuk az NMI gombot és a 9-est, akkor az átváltja a processzort  $IM2-es$ megszakitási üzemmódra és ezzel a program életre kel.

A screen-t kiirja floppy-ra. A file neve a P után leütött Ø..9 lesz. (Az előző azonos nevü file-t nem irja felül, de a floppy LED-je ekkor égye marad.)

 $\overline{7}$ 

Ø

8  $\tilde{z}$ 

 $\mathsf{P}$ 

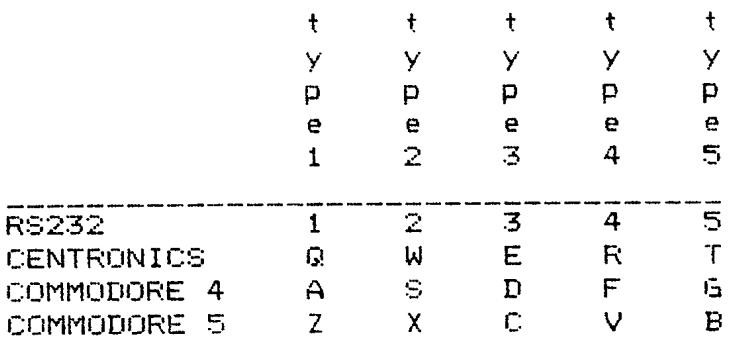

pl. ha az MPS 801-es nvomtatót  $4 - eS$ csatlakoztatjuk perifériaként  $az$ interface-hez, akkor a COPY-hoz a "D" qombot kell megnyomni (COMMODORE 4, type 3). M=2:1 nagyitásu COPY ugy készithető, hogy kérjük a nyomtatást. (Az CAPS SHIFT-tel előbbi példánál CAPS SHIFT "D".) A szinhelyes COPY nyomtatása SYMBOL SHIFT-tel kérhető. (Pl. SYMBOL SHIFT "D") Az RS232 BAUD=1200-al dolgozik. A nyomtatás a SPACE leütésével megszakitható. (A nyomtató ilyenkor grafikus beállitásban maradhat, ezért célszerü azt kikapcsolni, majd ujra bekapcsolni.)

Hook kodok

A hook kódok segítségével az INTERFACE  $1 - hez$ hasonló modon hivhatok meg az INTERFACE  $^{\circ}$  C<sub>H</sub>  $-$ ROM-jában  $1$ évő gépikódos szubrutinok. A rutinok hivásának módja: Bemenő praméterek beállitása (rediszterek,  $meanofria$   $cimek$ ) **RST #8** DEFB Hook code Hivás után a vezérlés ide adódik esetén az interface hibajelzést ir ki! Ez. (Hiba letiltható a Hook code=#31 hivással. A vezérlés ekkor az ERR SP-ben lévő cimre adódik.) A hook ködokkal hivható szubrutinok: OPEN user file  $#1B$ User file megnyitása floppy-n Hivás előtt beállitandó: A regiszter: "W"-irás, "R"-olvasás N STR1, A STR1, E\_S, D\_S CLOSE user file  $#1C$ Hivás előtt beállitandó:  $E_S$ ,  $D_S$ #1D DELETE user file Hivás előtt beállitandó: N STR1, A STR1, E S, D S BYTE OUT  $#1E$ Az #1B-vel megnyitott user file-ra irja  $az \quad A$ regiszter tartalmát Hivás előtt beállitandó: A regiszter-kiirandó byte  $E_S, D_S$  $#1F$ BYTE IN Az #1B-vel megnyitott user  $file$  $-rd1$ beolvas eav byte-ot az A regiszterbe. Hivás előtt beállitandó:  $E_S, D S$ COPY #20 A LINE \* -al beallitott paraméterekkel COPY SCREEN funkciót hajt végre. Hivás előtt egy gépikódos rutin is beállithatja a LINE \* paramétereket (CK\_D, CK\_T, CK\_S)  $#21$ I RS Beolvas egy byte-ot az RS232-es perifériáról az A regiszterbe. Hivás előtt FORMAT-tal beállitandó a BAUDRATE. #22  $O$  RS Az A regiszterben lévő byte-ot az RS232 perifériánkiirja. Hivás előtt FORMAT-tal beállitandó a BAUDRATE.  $#23.$ O CEN Az A regiszterben lévő byte-ot a **CENTRONICS** periférián kiirja. #24 I COM COMMODORE eszközről egy byte-ot az. A regiszterbe  $01\times as.$ Hivás előtt beállitandó: E\_STR1, D\_STR1

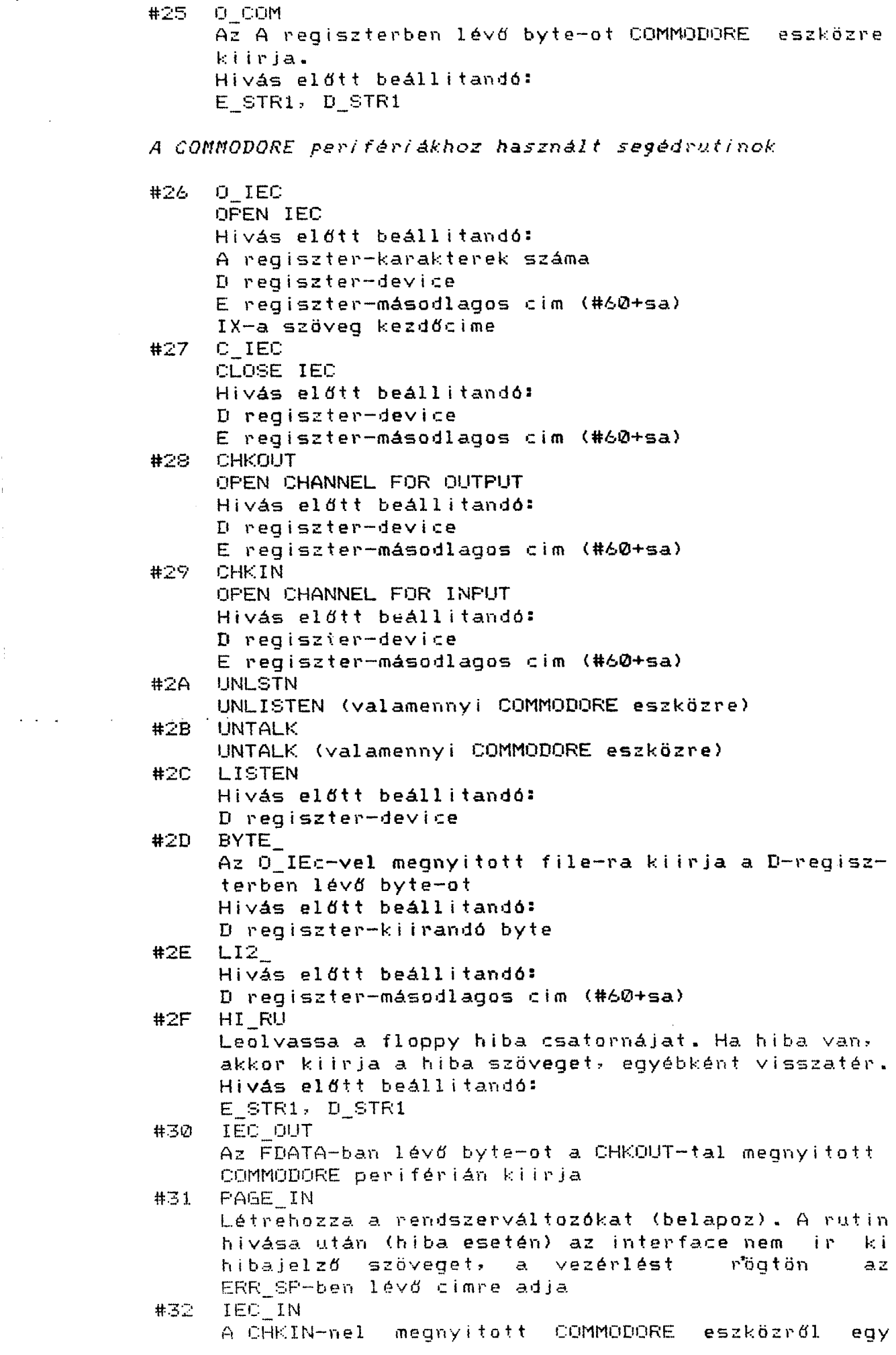

 $\frac{1}{2}$ 

 $\sim$ 

 $\mathcal{L}^{\text{max}}_{\text{max}}$ 

 $\label{eq:2.1} \begin{array}{l} \mathcal{L}_{\text{max}}(\mathcal{L}_{\text{max}}) = \mathcal{L}_{\text{max}}(\mathcal{L}_{\text{max}}) \, , \\ \mathcal{L}_{\text{max}}(\mathcal{L}_{\text{max}}) = \mathcal{L}_{\text{max}}(\mathcal{L}_{\text{max}}) \, , \end{array}$ 

 $\label{eq:1} \frac{1}{2}\int_{\mathbb{R}^3}\left|\frac{d\mathbf{x}}{d\mathbf{x}}\right|^2\,d\mathbf{x}^2\,d\mathbf{x}^2\,d\mathbf{x}^2\,d\mathbf{x}^2\,d\mathbf{x}^2\,d\mathbf{x}^2\,d\mathbf{x}^2\,d\mathbf{x}^2\,d\mathbf{x}^2\,d\mathbf{x}^2\,d\mathbf{x}^2\,d\mathbf{x}^2\,d\mathbf{x}^2\,d\mathbf{x}^2\,d\mathbf{x}^2\,d\mathbf{x}^2\,d\mathbf{x}^2\,d\$ 

 $\epsilon = \frac{1}{2}$ 

# Csatlakozók bekötése

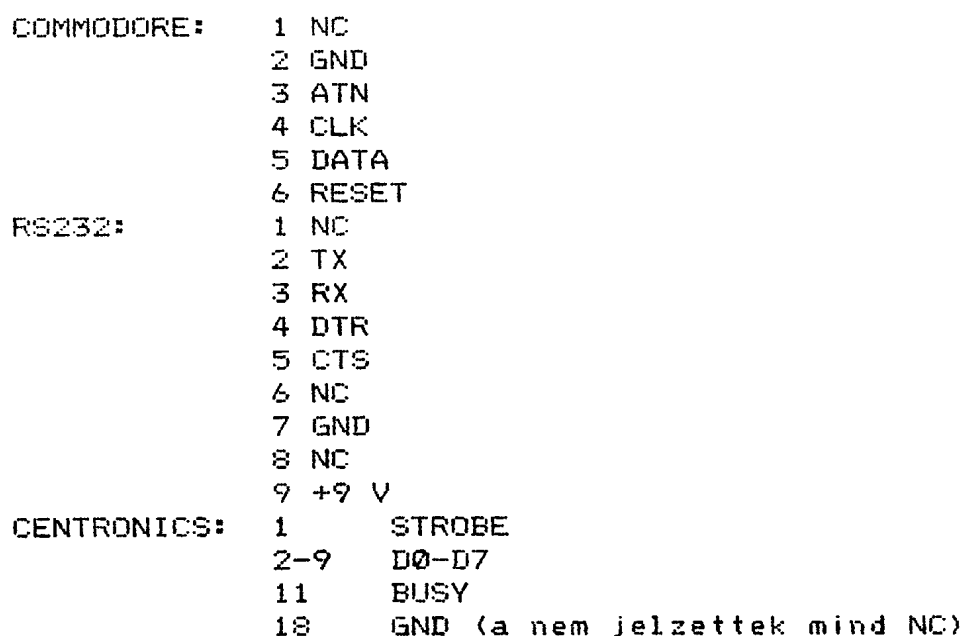

#### Megjegyzések:

- Belapozott allapotban a BASIC REM-ben elhelyezett gépikódos rutinok hibásan működhetnek
- Az interface rendszerváltozóinak felülirása hibás müködésre vezethet
- Az interface-nek nincs saját memóriája, ezért nagyon ... sok adatot a stack-be in. Ha a stack felülinja az interface rendszerváltozóit, vagy ha felülirja a müködő programot, az hibát okozhat. (Ez akkor fordulhat elő, ha a stack-et tul közel helyezték el a rendszerváltozókhoz, vagy ha a stack-nek tul kis helyet haqytak. A programok tulnyomó többségénél ilyen probléma nem jelentkezik.)
	- Az interface a nyomtatók felé nem ad ki LF-kódot.
	- Ha a COMMODORE adatátvitelt BREAK-el megszakitjuk, akkor a file nyitva marad!
	- Az MPS 802-höz a COPY mindig a 4-es COMMODORE soros vonalon megy ki (az eszközbeállítás hatástalan).

#### Rendszerváltozók

23734 #50B6 1 FLAGS3 Flag-ek 23735 #50B7 1 ST Status 23736 #50B8 1 FDATA Adat byte (IEC\_OUT-hoz) 23737 #50B9 1 FFLAG Flag-ek a COMMODORE atvitelhez 23738 #50BA 1 E STR1 Másodlagos cim (#60+sa) 23739 #50BB 1 D STR1 Device number 23740 #50BC 1 F\_ERR BIT7=1 jelzi, hogy hibaszöveget ne irjon ki hiba esetén 23747 #5003 2 CHADD CH ADD iddleges tarolasa 23749 #5005 1 IOBORD border szin I/O-nál 23752 #5009 1 S\_STR1 Stream number 23753 #5009 1 L STR1 Dev.type ("t" vagy "b") 23754 #500A 2 N STR1 File név hossza 23756 #5000 2 A STR1 File név kezdőcime 23758 #500E 2 BAUD Baudrate 23760 #50D0 1 T STR1 SAVE type: 0-prog.; 3-code; 255-! 23761 #50D1 2 K STR1 CODE kezdőcim 23763 #50D3 2 H STR1 CODE hossza 23765 #5CD5 2 B\_STR1 Start line sorszáma 23767 #5CD7 2 P\_STR1 Vars-Prog 23769 #50D9 1 E S Másodlagos cim (#60+sa) 23770 #5CDA 1 D\_S Device (Hook code open) 23771 #5CDB 1 T\_STR2 LOAD-nál a lemezről jövő adatok<br>23772 #5CDC 2 K\_STR2 23774 #5CDE 2 H STR2 23776 #50E0 2 B STR2 23778 #50E2 2 P STR2 23780 #50E4 2 SER FL RS232 flag 23782 #50E6 1 C DEV LINE device 23783 #50E7 1 C\_TYPE LINE type 23784 #50E8 1 C SIZE LINE size 23785 #5CE9 1 CK\_D COPY device (n.bit 1 értéke jelez)<br>23786 #5CEA 1 CK\_T COPY type (n.bit 1 értéke jelez)<br>23787 #5CEB 1 CK\_S COPY size (n.bit 1 értéke jelez) 23788 #50EC 2 S\_IFF Interrupt EI/DI mentése

#### Hibajelzések

Code error a LOAD \*dev; "string" CODE start, length utasitásban megadott length eltér a disc-en lévő length-től COMMODORE device error Hibás adatátvitel COMMODORE perifériára Device not present a COMMODORE periféria nincs csatlakoztatva vagy bekapcsolva File type mismatch LOAD utasitásnál a betöltendő program tipusa eltér a disc-en lévőétől (Fl. BASIC programként akarunk betölteni CODE-ként kiirt programot Invalid device expression Hibásan megadott eszköz kifejezés Invalid device number Hibás eszköz szám (2..11 kell) Invalid name A file név Ø hosszuságu vagy 15 karakternél hosszabb Invalid size number LINE utasitásnál hibás size szám (1..3 kell) Invalid stream number Hibás logikai eszköz szám (2..15 kell) Invalid type number LINE utasitásnál hibás type szám (1..5 kell) Merge error CODE-ot akartunk MERGE-elni Missing baud rate Nem adtunk meg baud rate-et Nonsense in BASIC Szintaktikailag hibás BASIC utasitás Program finished Ha BASIC program nincs, és a RUN utasitást nem első utasitásként adtuk ki Stream already open OPEN-nél olyan csatornát akarunk megnyitni, amely már korábban meg lett nyitva. A csatorna csak CLOSE után nyitható meg ujra Verification has failed Az ellenőrzött program eltér a számitógépben  $16 \vee 6161$ Writing to a 'read' file Olvasásra megnyitott file-ra akarunk irni